# Cisco IP電話功能 — 對等韌體共用

## 目錄

簡介 必要條件 需求 採用元件 背景資訊 工作 配置PFS 錯誤 驗證 疑難排解

相關資訊

## 簡介

本檔案介紹IP電話的對等韌體共用(PFS)功能,該功能允許位於遠端站點的IP電話在它們之間共用韌 體檔案,這不同於傳統的IP電話韌體升級方法,該方法要求Trivia檔案傳輸協定(TFTP)伺服器向每台 電話傳送韌體檔案。

## 必要條件

## 需求

思科建議您瞭解以下主題:

- 思科整合通訊管理員(CUCM)
- IP電話韌體升級程式

#### 採用元件

本文中的資訊係根據以下軟體和硬體版本:

- CUCM 10.5.2.10000-5。
- Cisco Unified IP Phone 7961和7961G。

本文中的資訊是根據特定實驗室環境內的裝置所建立。文中使用到的所有裝置皆從已清除(預設 )的組態來啟動。如果您的網路正在作用,請確保您已瞭解任何指令可能造成的影響。

## 背景資訊

在傳統的韌體升級過程中,TFTP伺服器應該與每台電話分別通訊,並同時向它們傳送升級檔案。但 是,請考慮這樣的情況:遠端站點有1000部電話,而總部的TFTP伺服器距離總部大約15000公里。 在這種情況下,電話通過廣域網(WAN)連線到伺服器,數量巨大。因此,這些電話的韌體升級需要

#### 相當長的時間。

PFS允許位於遠端站點的IP電話在它們之間共用韌體檔案,從而在升級過程中節省頻寬。此功能使 用思科對等分佈協定,該協定是思科專有協定,用於形成裝置的對等層次結構。思科對等分發協定 還用於將韌體或其他檔案從對等裝置複製到相鄰裝置。

PFS包含在作為CUCM 6.0版本一部分提供的電話韌體8.3(1)(及更高版本)中。它適用於第3代 Cisco IP電話,包括:

- 7906
- 7911
- 7931
- 7941 7961 (Gig和非Gig)
- 7970 7971
- 還將支援未來的第3代手機型號。

附註:PFS既不適用於第2代7960或7940電話,也不適用於OEM電話(如Tandberg影片電話 )。

以下是PFS相對於傳統升級方法的一些主要優勢:

- 1. 限制集中TFTP伺服器和遠端IP電話之間的鏈路擁塞。
- 2. 在低頻寬情況下有所幫助。
- 3. IP電話的數量越多,它的效能就越優於傳統的韌體升級方法。

## 工作

- 需要啟用PFS欄位才能使此操作生效。
- PFS在層次結構中工作,其中一個電話成為父電話,另一個成為其子電話。升級啟動後
	- ,TFTP會將韌體檔案(一個一個)傳送到父電話。其他電話將等到在父裝置上完成元件的下載 。然後,一旦一個元件完全被父元件接收,它就會通過TCP連線將其傳遞到子電話。這以二叉 樹的方式工作,其中一個電話最多可以有2個子電話,如下圖所示:

#### 圖1.對等韌體共用分佈層次結構

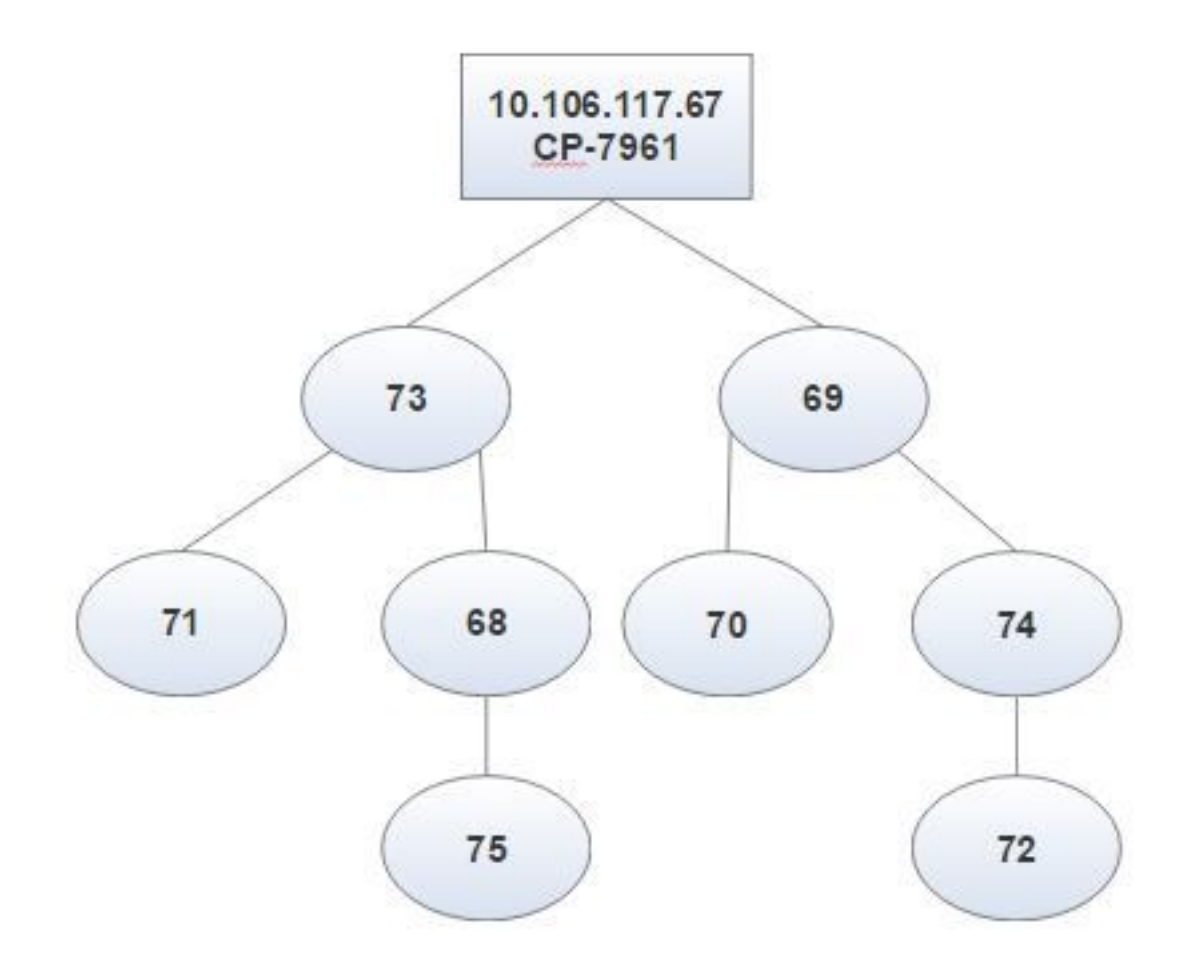

### 圖2.傳統升級方法與PFS之間的分層區別

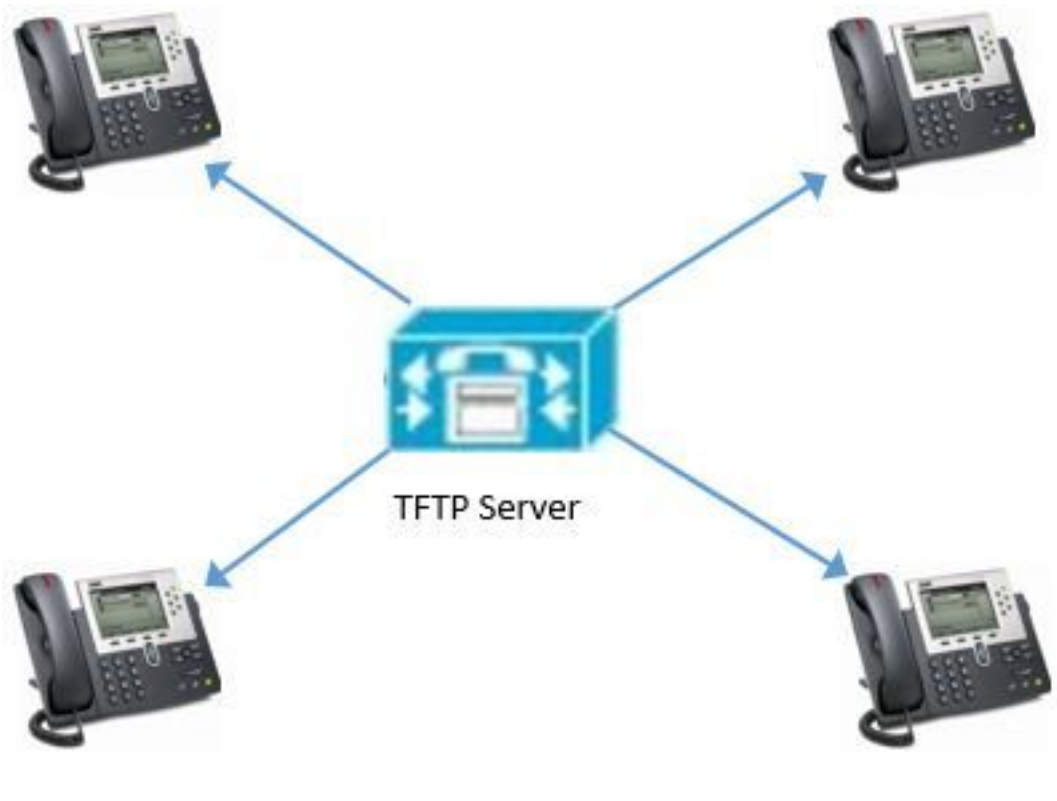

圖2(a)。傳統韌體升級

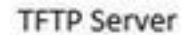

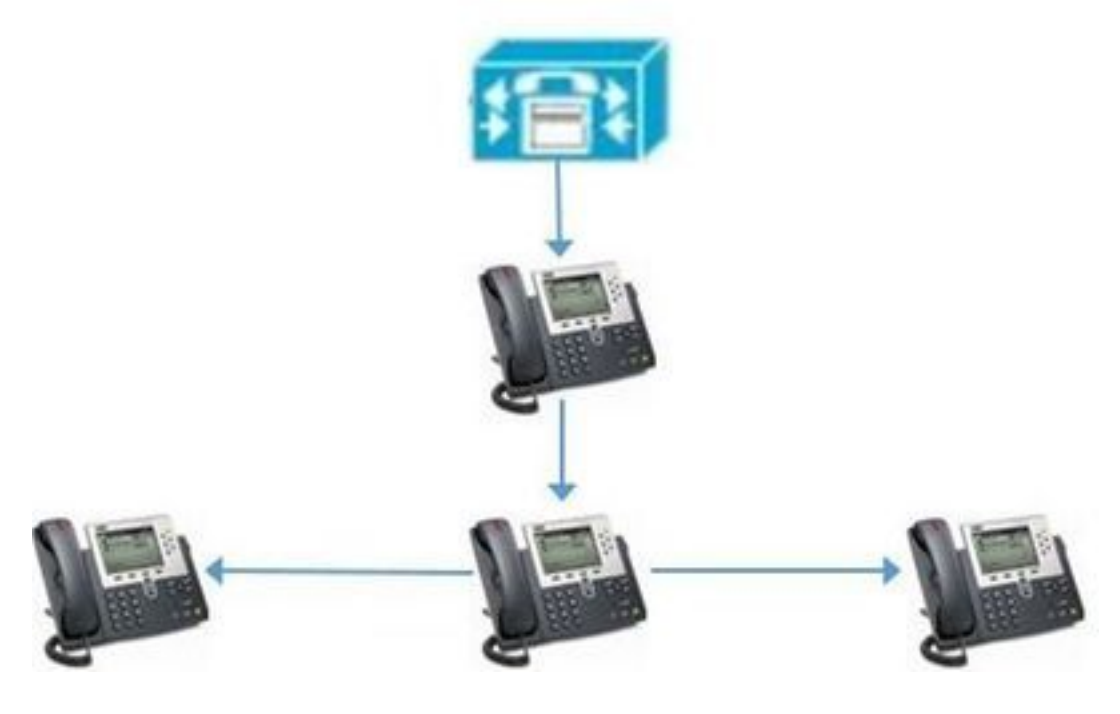

圖2(b)。 PFS

## 配置PFS

只有PFS欄位需要按優先順序遞減順序對其中任一欄位啟用值,如下圖所示:

1.每個遠端裝置的電話配置頁面。

2.常用電話配置檔案。

3.企業電話配置。

Peer Firmware Sharing\*

Enabled

٠

以下是從根電話獲取的控制檯日誌中摘錄的,用於確認PFS是否在此處工作:

"DBG 02:19:22.634167 DLoad: +++ fd=7 Listening on peer TCP port 4051" 表示電話開始對等進程並準備在共用韌體之前收聽握手資料包以設定對等結構:

NOT 02:19:22.634945 DLoad: ^.idl\_child.c-openUDPPort NOT 02:19:22.664131 DLoad: |parent=-1><fd[0]=-1 fd[1]=-1 FULL=0

"NOT 02:19:23.161938 DLoad: ^.idl\_protocol.c-sendBroadcastOffer" 當電話成為根時,它向所有對等體傳送廣播要約消息:

"NF 02:19:23.162700 DLoad: XID080027F8 TxBdcst ClaimRoot(tent): map=ff9d7cb9 strength=31d4d43d "

#### 表示電話開始在子網中聲稱自己是對等體共用的根節點:

```
"NOT 02:19:23.410198 DLoad: ^.idl_timeout.c-doTimeout
DBG 02:19:23.410963 DLoad: Timeout XID080027F8 hier=ClaimRoot(tent)
NOT 02:19:23.411644 DLoad: ^.idl_protocol.c-sendBroadcastOffer
INF 02:19:23.411925 DLoad: XID080027F8 TxBdcst Ad 1: ClaimRoot(tent)
NOT 02:19:23.660235 DLoad: ^.idl_timeout.c-doTimeout
DBG 02:19:23.661014 DLoad: Timeout XID080027F8 hier=ClaimRoot(tent)
NOT 02:19:23.661772 DLoad: ^.idl_protocol.c-sendBroadcastOffer
INF 02:19:23.662527 DLoad: XID080027F8 TxBdcst Ad 2: ClaimRoot(tent)
NOT 02:19:23.910338 DLoad: ^.idl_timeout.c-doTimeout
DBG 02:19:23.911135 DLoad: Timeout XID080027F8 hier=ClaimRoot(tent)
NOT 02:19:23.911966 DLoad: ^.idl_protocol.c-sendBroadcastOffer
INF 02:19:23.912719 DLoad: XID080027F8 TxBdcst Ad 3: ClaimRoot(tent)INF
02:19:34.410208 DLoad: XID080027F8 Root sending TFTP XfrCmd on ROOT_WAITING
TO
NOT 02:19:24.160548 DLoad: ^.idl_timeout.c-doTimeout
DBG 02:19:24.161318 DLoad: Timeout XID080027F8 hier=ClaimRoot(tent)
NOT 02:19:24.162076 DLoad: ^.idl_protocol.c-sendBroadcastOffer
INF 02:19:24.162828 DLoad: XID080027F8 TxBdcst Ad 4: ClaimRoot(tent)
NOT 02:19:24.410188 DLoad: ^.idl_timeout.c-doTimeout
DBG 02:19:24.411262 DLoad: Timeout XID080027F8 hier=ClaimRoot(tent)"
表示未收到任何響應時多次超時:
```
"NOT 02:19:24.412095 DLoad: UT:Confirmed root bumping strength" 電話成為根,因為它沒有收到來自對等體的任何傳入握手資料包:

NOT 02:19:24.412806 DLoad: @@@HROOT:XID080027F8 H=36685558 m=CP-7961G ROOT=10.106.117.68 /dnld/SCCP41.9-4-2SR2-2S.loads 標籤兩者之間的差異:

從Phone Configuration頁面啟用PFS時,PFS與傳統升級方法之間沒有顯著差異。但是,在升級過 程中,可以從電話螢幕上標籤一些差異。

#### **傳統升級方法 アンストランド PFS**

 所有電話在整個過程中顯示相同的螢幕。例 如,如果一部電話上下載了一個元件,其它 元件也會顯示相同的。

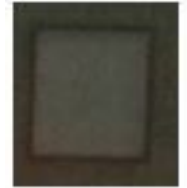

有些手機在這裡顯示了不同的行為。基本上 ,無論何人在某一時刻是父元件,都會將元 件x的狀態顯示為100%,而其他元件仍升級 到元件x,並顯示為x下載的KB。 傳統升級的此框為空,如下圖所示。 升級時,您可以看到電話螢幕右上角的 PFS圖示, 如圖所示。

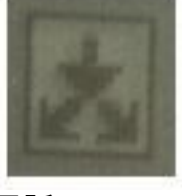

電話1: 電話1:

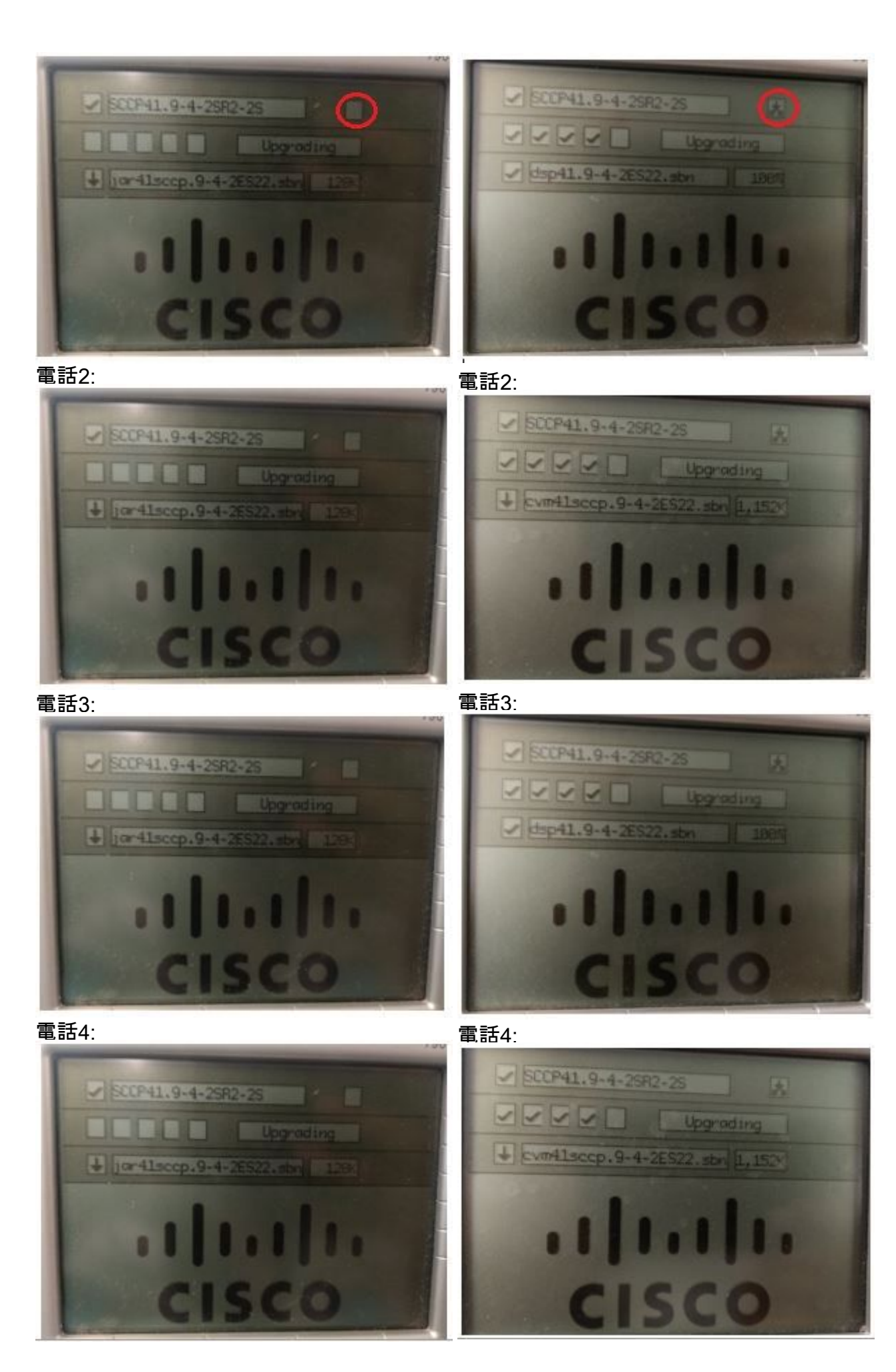

要記住的要點:

- PFS以檔案為基礎工作。同一升級時,一部電話可能會成為某個檔案的父項,或成為另一檔案 的子項。
- PFS特定於電話型號;不同的電話型別將形成多個層次結構。
- PFS只能用於同一子網中的電話。
- 裝置數量越多, 其效能越好。
- 當手機批次重置時, 它可提供更好的效果。
- •從電話到電話的所有UDP廣播流量和TCP子連線都發生在埠4051上。
- 要同時為多部電話配置對等韌體共用,請執行以下操作: 對於Cisco Communications Manager 5.0及更高版本,請在批次管理工具的電話模板視窗中啟用對等韌體設定。對於Cisco Unified Communications Manager 4.1(3)、4.2(3)和4.3(1),請下載AXL指令碼: 導覽至 <http://www.cisco.com/cgi-bin/tablebuild.pl/ip-7900ser>。下載ccmppid.exe和ccmppid readme。 根據自述檔案說明安裝ccmppid.exe。

## 錯誤

- 1. [CSCtg96408](https://bst.cloudapps.cisco.com/bugsearch/bug/CSCtg96408/?reffering_site=dumpcr) 第三代電話(7911/41等)在PFS升級後無法啟動。
- 2. [CSCso40251](https://bst.cloudapps.cisco.com/bugsearch/bug/CSCso40251/?reffering_site=dumpcr) CUCM ES 5.1.2.3127-1中7975/7965沒有「對等韌體共用」欄位。
- 3. [CSCsh98792](https://bst.cloudapps.cisco.com/bugsearch/bug/CSCsh98792/?reffering_site=dumpcr) CM 5.x/6.0批次管理員更新電話無法設定產品特定引數。
- 4. [CSCud66570](https://bst.cloudapps.cisco.com/bugsearch/bug/CSCud66570/?reffering_site=dumpcr) 7931對等韌體共用始終禁用。
- 5. <u>[CSCui49910](https://bst.cloudapps.cisco.com/bugsearch/bug/CSCui49910/?reffering_site=dumpcr)</u> [Pegatron]「No ""peer firmware sharing" in network setup of web page"(在網 頁的網路設定中,沒有「對等韌體共用」)。
- 6. [CSCus67416 啟](https://bst.cloudapps.cisco.com/bugsearch/bug/CSCus67416/?reffering_site=dumpcr)用「對等韌體共用」,電話B仍轉到伺服器下載防火牆。
- 7. [CSCtb49726 -](https://bst.cloudapps.cisco.com/bugsearch/bug/CSCtb49726/?reffering_site=dumpcr) 7942/62上特定於產品的會議中缺少對等檔案共用選項。
- 8. [CSCsh20977 -新](https://bst.cloudapps.cisco.com/bugsearch/bug/CSCsh20977/?reffering_site=dumpcr)增新的特定於產品的功能對等韌體共用,全球。

## 驗證

目前沒有適用於此組態的驗證程序。

## 疑難排解

目前尚無適用於此組態的具體疑難排解資訊。

## 相關資訊

- [http://www.cisco.com/c/en/us/td/docs/voice\\_ip\\_comm/cuipph/7961g\\_7961g-ge\\_7941g\\_7941g-](/content/en/us/td/docs/voice_ip_comm/cuipph/7961g_7961g-ge_7941g_7941g-ge/firmware/8_3_1/english/release/notes/61831.html) [ge/firmware/8\\_3\\_1/english/release/notes/61831.html](/content/en/us/td/docs/voice_ip_comm/cuipph/7961g_7961g-ge_7941g_7941g-ge/firmware/8_3_1/english/release/notes/61831.html)
- [http://www.cisco.com/c/en/us/products/collateral/collaboration-endpoints/unified-ip-phones-](/content/en/us/products/collateral/collaboration-endpoints/unified-ip-phones-9900-series/white_paper_c11-583891.html)[9900-series/white\\_paper\\_c11-583891.html](/content/en/us/products/collateral/collaboration-endpoints/unified-ip-phones-9900-series/white_paper_c11-583891.html)
- [https://supportforums.cisco.com/discussion/12590696/how-can-i-do-peer-firmware-sharing-](https://supportforums.cisco.com/discussion/12590696/how-can-i-do-peer-firmware-sharing-78xx-series-phones-862-or-105-cm) [78xx-series-phones-862-or-105-cm](https://supportforums.cisco.com/discussion/12590696/how-can-i-do-peer-firmware-sharing-78xx-series-phones-862-or-105-cm)
- [技術支援與文件 Cisco Systems](https://www.cisco.com/c/zh_tw/support/index.html)